## Wits Xerox Managed Print

## **One-time Setup: Install the Mobility Print app on your IOS device**

## You must be on the WITS WiFi Network to use Papercut Mobility

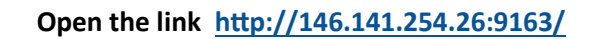

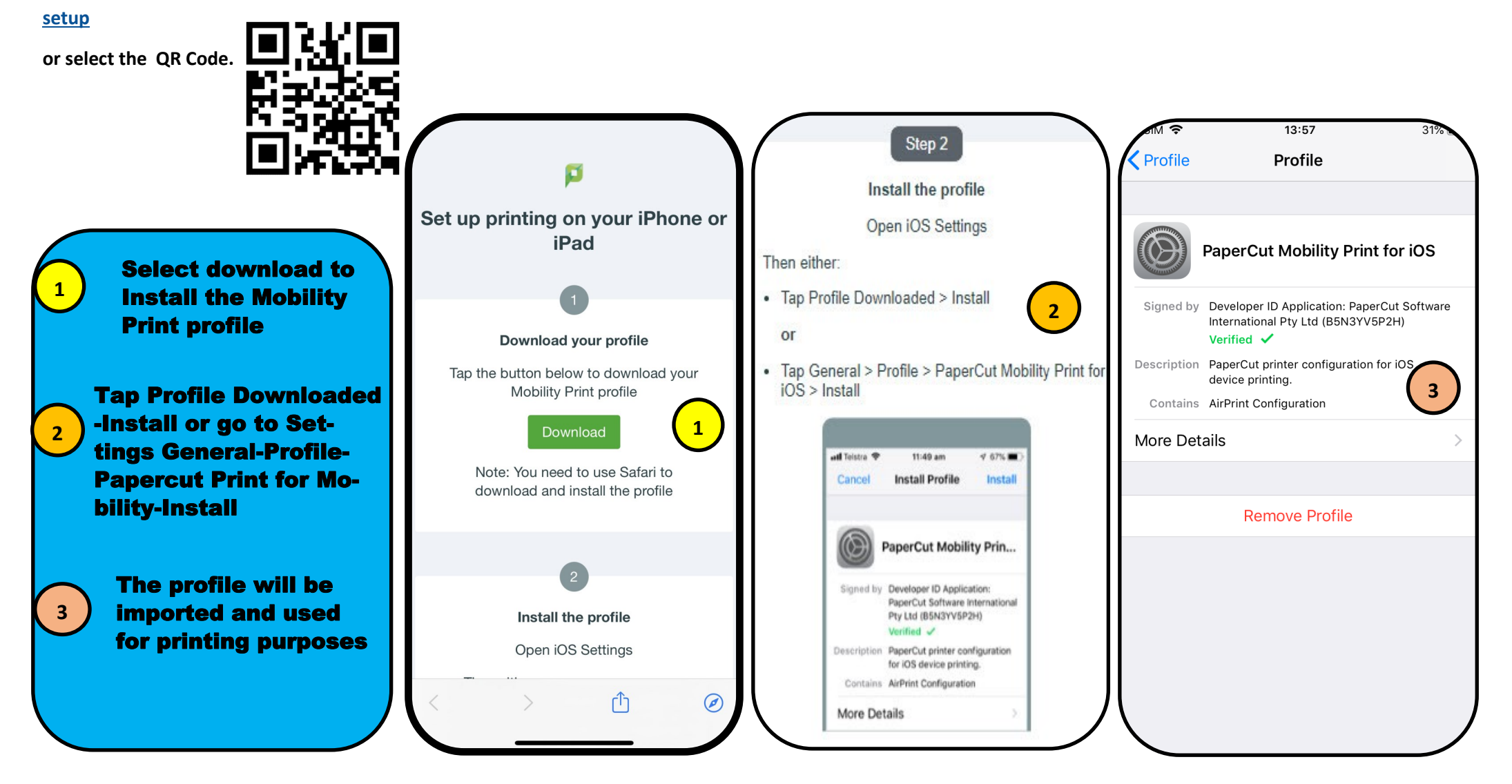

## **Selecting the printer and adding user details**

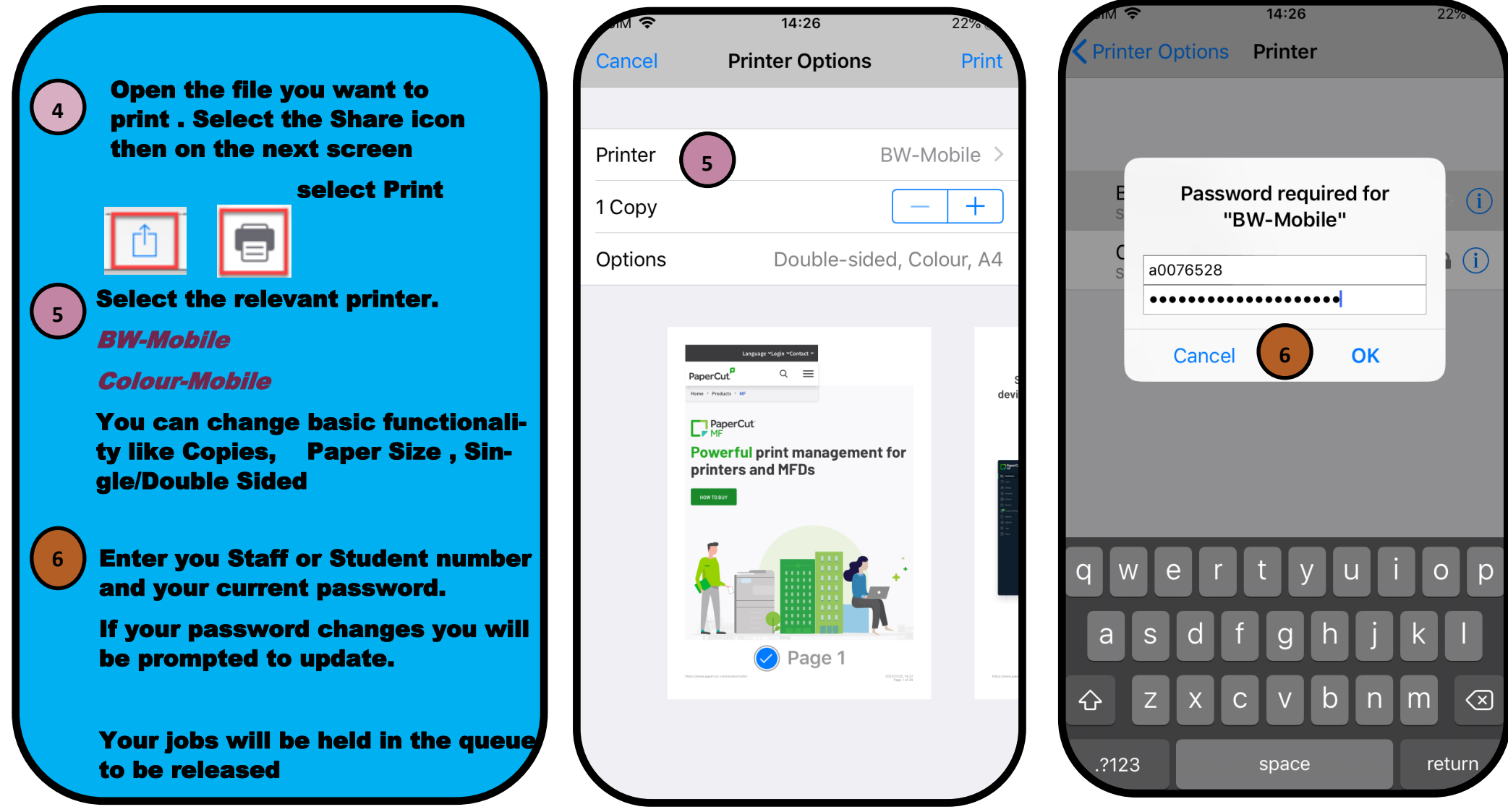

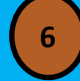